## **BenQ<br>Education**

BenQ Board 専用 無線LAN子機 WD02AT **取扱説明書**

## **無線LAN子機 (WD02AT) の取付け方**

電子黒板 BenQ Board 背面の無線LAN子機用USBポートカバーを外します。 無線LAN子機をUSB-Aポートに挿入し、USBポートカバーを閉じます。

※プラスドライバーが必要です。

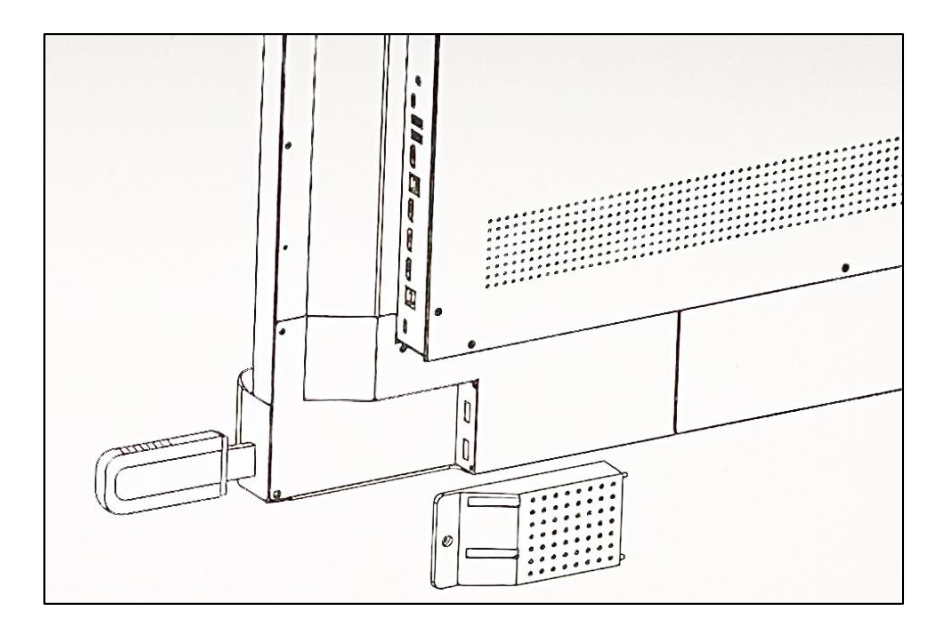

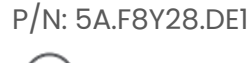

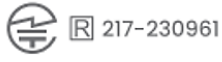